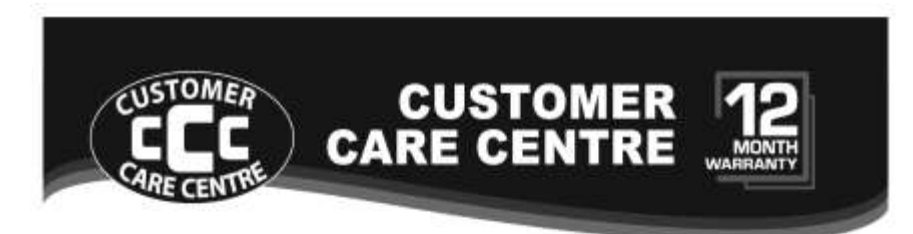

- THIS PRODUCT IS WARRANTED FOR 12 MONTHS FROM THE DATE OF PURCHASE. Б Subject to the conditions of this warranty, the Customer Care Centre will perform necessary service on the product without charge for parts, or labour if, in the opinion of the manufacturer/ manufacturer's agent, the product is found to be faulty within the warranty period.
- This warranty only applies if the product has been installed and used in accordance with the manufacturer's recommendations (as noted in the operating instructions) under normal use and reasonable care. The warranty covers normal domestic use only and does not cover damage, malfunction or failure resulting from use of incorrect voltage, accident, misuse, neglect, build-up of dirt or dust, abuse, misadjustment of customer controls, mains supply problems, thunderstorm activity, infestation by insects or vermin, tampering or repair by unauthorised persons (including unauthorised alterations), exposure to abnormally corrosive conditions or any foreign object or matter having entered the product.
- If warranty service is required you should:
	- Felephone the Customer Care Centre on 1300 662 946
	- Provide a copy of your purchase receipt that shows retailer's identity and date of purchase.
	- Send or bring the product to your Customer Care Centre. Please note that freight to and/or from your Customer Care Centre must be arranged by you.
- The warranties hereby conferred do not extend to any costs associated with the delivery, handling, freighting or transportation of the product or any part thereof or replacement of and do not extend to any damage or loss occurring during, or associated with transit.

#### THIS WARRANTY CARD AND THE PURCHASE DOCKET (OR SIMILAR PROOF OF PURCHASE) SHOULD BE RETAINED BY THE CUSTOMER AT ALL TIMES

### **TROUBLE SHOOTING HELP LINE** 1300 662 946

**Customer Care Centre** 562 Spencer Street, West Melbourne VICTORIA 3003

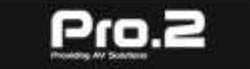

This advice does not limit, override or later your quaranteed rights under the Australian Consumer Law, including remedies for any failure of the Comprent Guarantees, which may include repair or replacement or it a Major Failure (as defined under the Australian Consumer Law) a replacement or refund. These guaranteed rights cannot be varied by Pro.2 or retailers of its products and have no set time fimit.

# Pro.2

## **1X2 Splitter/2x1 Switch**

**4K@60hz YUV4:4:4 18Gbps**

**Support HDCP2.2, HDR10**

 **Model:HDMI2SPW**

**/// OPERATION MANUAL** 

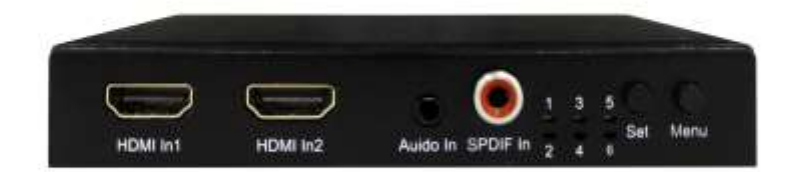

#### Operating Instruction

#### **Dear customer**

Thank you for purchasing this product. For optimum performance and safety, please read these instructions carefully before connecting, operating or adjusting this product. Please keep this manual for future reference.

#### **TABLE OF CONTENTS**

**Features**

- **Specifications**
- **Package Contents**
- **Panel Description**
- **Application**
- **EDID Setting**
- **The firmware update**
- **Maintenance**

**Product Service**

**Warranty**

#### **Features**

- $\triangleright$  HDMI 2.0 version (Support 4K@60Hz YUV4:4:4)
- $\triangleright$  Bandwidth upto 18Gbps
- $\triangleright$  HDCP2.2/ HDCP1.4
- $\triangleright$  Support 3D, HDR10, Dolby vision and DTS
- $\triangleright$  Support 2xHDMI in, 2xHDMI out
- $\triangleright$  EDID management and Down Scaler functions
- $\triangleright$  Support Analog 3.5mm stereo out /SPDIF out audio extraction
- Support Analog 3.5mm stereo/SPDIF in audio embedded
- $\triangleright$  Support power off memory function

3. **Default EDID**: When the EDID is default, LED 4 light will be off. The unit is default to 4K60 EDID.

#### Note:

1. This product has downscale feature when the EDID is set to Copy or Default, but not in mixed mode. It also downscale the resolution only, not the refresh rate though. Downscale doesn't support 4K60 422 input signal.

2. Set the EDID to default or copy mode, to have output 1 to 4K60 and output 2 to 1080P if the source is 4K60.

#### **The firmware update for future references**

Please open the software UART\_ISP.exe on the PC, you need select the correct port and baud rate 115200, enter A1 in port, then you need select the program in path, and click UPDATE to complete the upgrade.

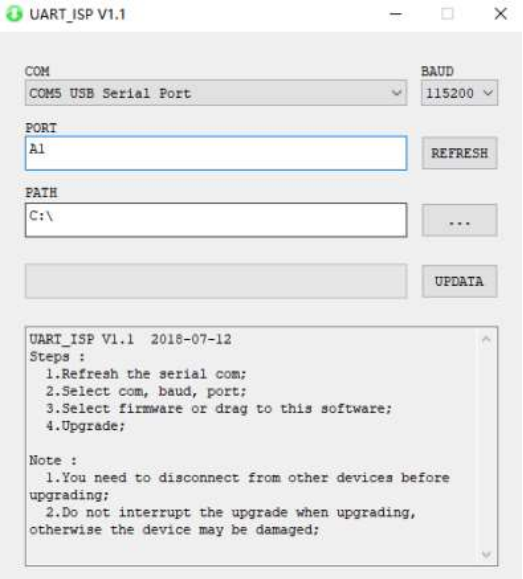

#### **Application Diagram**

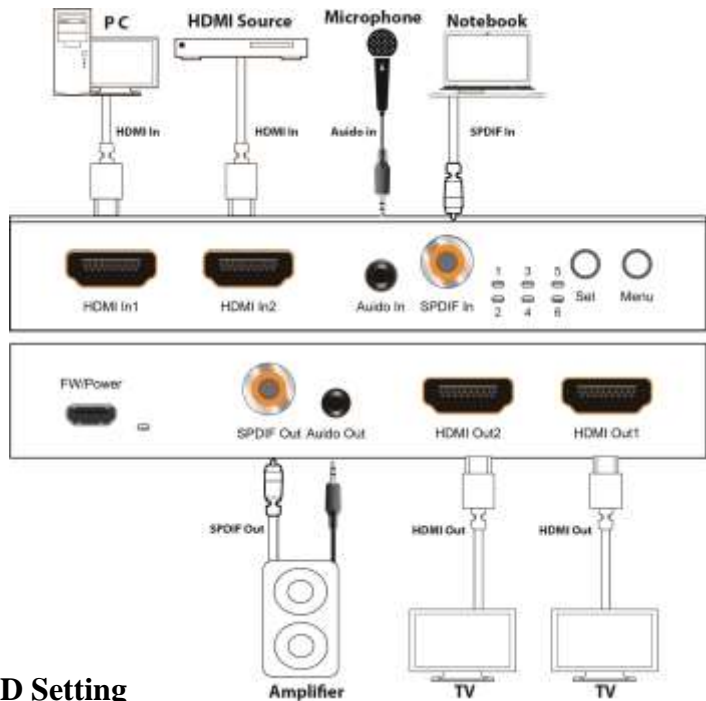

#### **EDID Setting**

1. **Copy EDID** : When EDID is in Copy mode, LED4 light will be on. The priority port is HDMI output 1, it will copy the output 2 EDID when output 1 is not in use. When the video source output is set to auto, if the ouput1 is  $4K60$ TV and the output 2 is 4K30/1080p TV, under the copy EDID mode, the output 1 will be 4K60, and the output 2 will be downscaled to 1080P60.

2. **Mixed EDID**: When EDID is in mixed mode, LED4 light will be flashing, a group of optimal EDID will be generated to ensure the source can be output to both TVs. It also keeps both settings in the memory, when any of the outputs is disconnected or not in use, another output will be still available. Under the mixed EDID mode, if output 1 is 4K60 TV, and output 2 is 4K30/1080p TV, both outputs will be set to 4K30 or 1080P depends on the output TVs.

#### **Specifications**

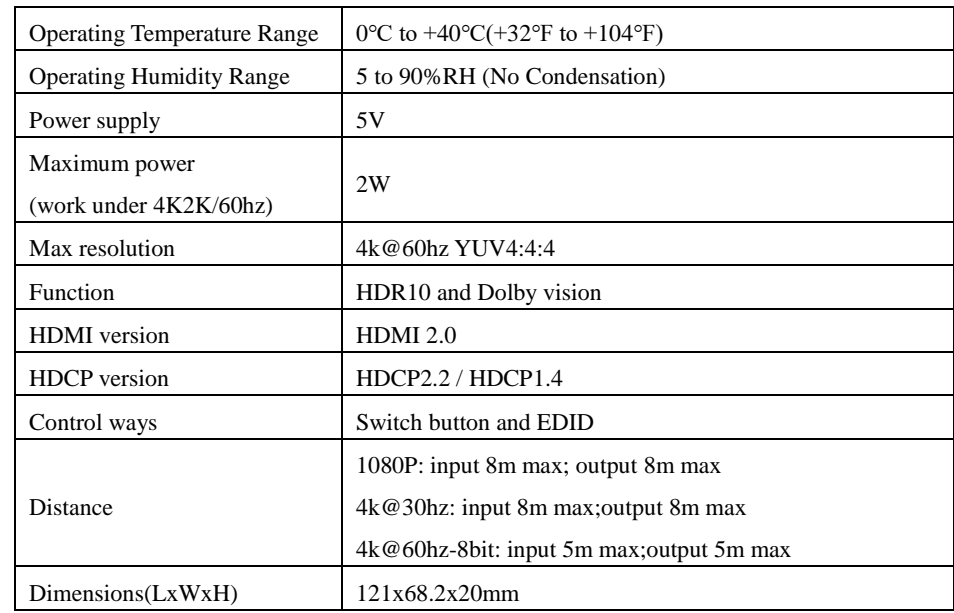

#### **Package Contents**

- 1) 1x HDMI Switch
- 2) 1x 5V/1A DC power adapter
- 3) 1x User manual

Operating Instruction

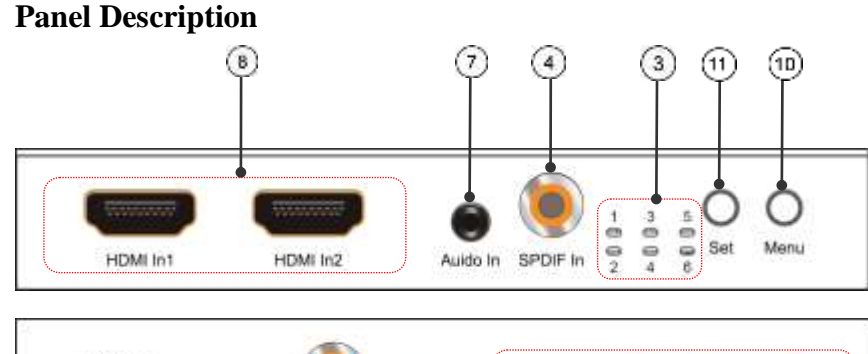

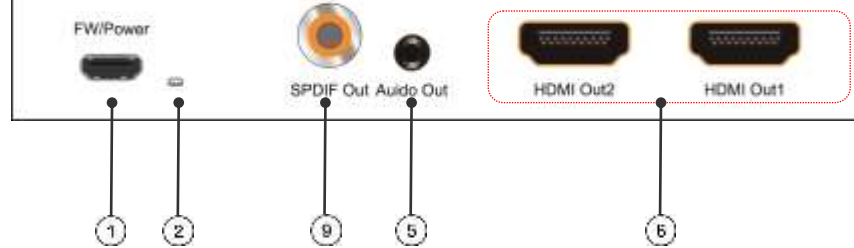

- 1. Power and Firmware upgrade USB port 2. Power Indicator
- 
- 
- 
- 3. Indicator light 4. SPDIF In 5. Audio out 6. HDMI output 7. Audio in 8. HDMI input 9. SPDIF out 10. Menu button
- 11.SET button:

Setting Instruction

1. Hold the "Menu" button for at least 2 seconds and release, the LED lights will flash.

2. Short press the "Menu" button, the LED 3,4,5,6 will light up one by one in a loop and can set "input source, EDID, Audio embed or extractor, Audio channel" individually.

3. Press the "Set" button to change the LED indicator to "On" "Blink" or "Off". (Refer to the function table)

For example, the HDMI2SPW is default to HDMI input 1, to select HDMI input 2, the instruction is:

1. Hold the "menu" button for 2 seconds and release it.

2. Short press the "menu" button till the LED 3 lights up, press the "set" button to set the LED 3 "ON";

3. Press the "set" button once again, the LED 3 will be "OFF" and unit is back to HDMI input 1.

Press and hold "Set" button 5S to restore factory settings.

**List of functional indicator lights:**

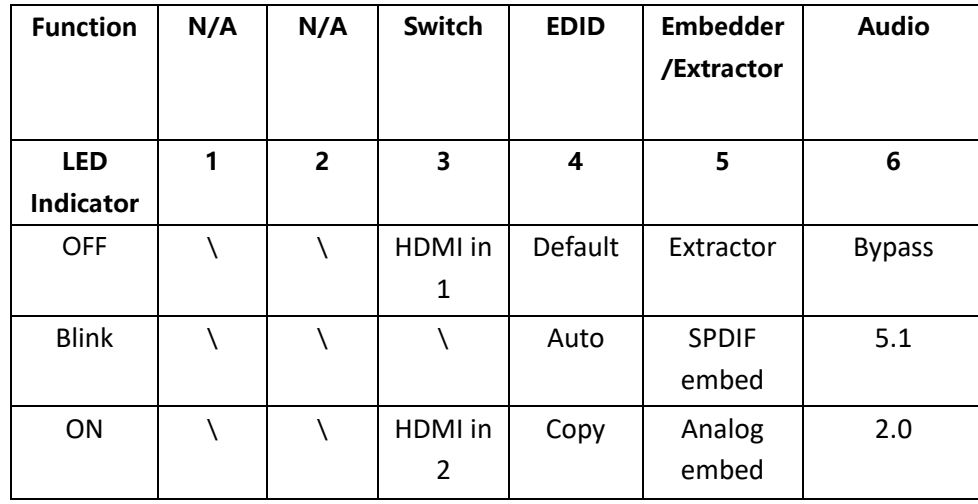

#### **Application**

- 1. Connect source devices with input ports of the switch by HDMI Cable.
- 2. Connect HDMI output port with TV or other HDMI sink devices by HDMI Cable.
- 3. Connect 5V POWER adaptor with DC power socket.
- 4. Power on